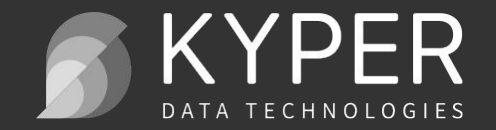

# 巨量資料分析

期末專題介紹

2017/05/05 Kyper Data Technologies

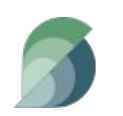

## 資料分析計畫步驟

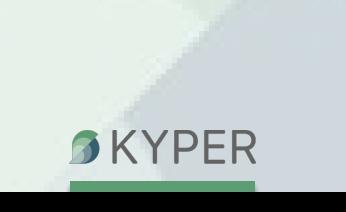

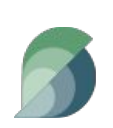

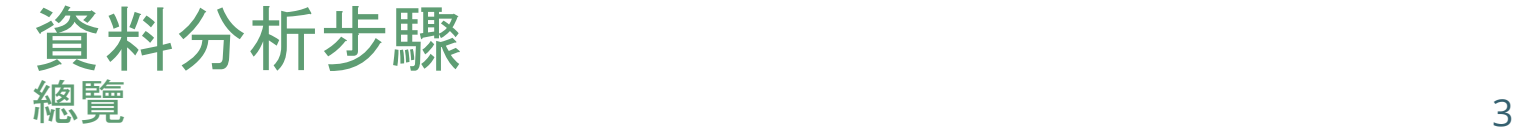

- 步驟一: 總覽全局
- 步驟二: 取得資料
- 步驟三: 發掘與視覺化資料,以取得深入了解
- 步驟四: 修正調整資料,以準備分析
- 步驟五: 分析資料,建立數據模型
- 步驟六: 調整優化模型
- 步驟七: 提出你的見解

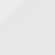

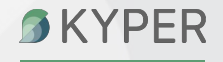

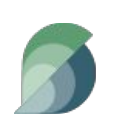

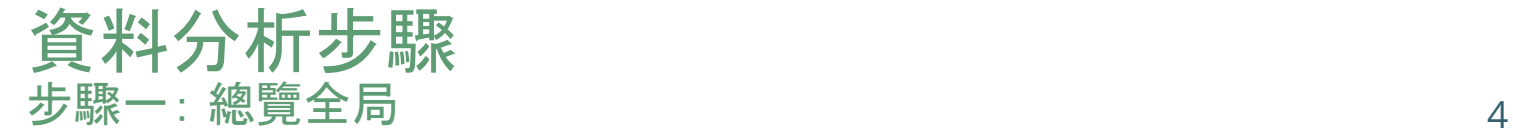

- 了解你的問題領域
- 定義你想要解決的問題
	- 可測量
	- 明確
	- 簡潔
- 範例:是否能在減少員工數量情況下,保持目 前公司的產能與品質?

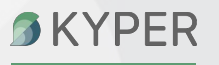

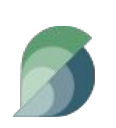

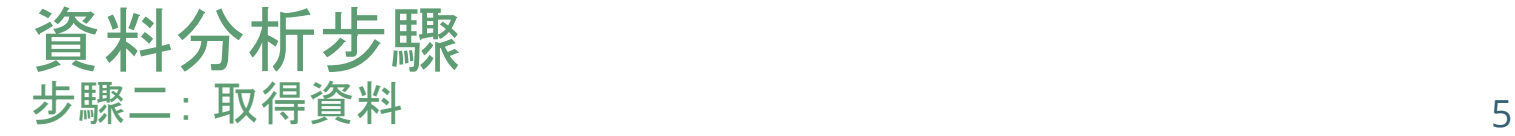

#### ● 決定需要哪些資料?

- 領域
- 來源
- 資料格式
- 從不同來源取得目前現有的資料 透過問卷或者量測的方式,取得目前沒有的必 要資料

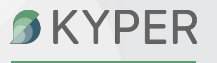

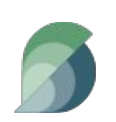

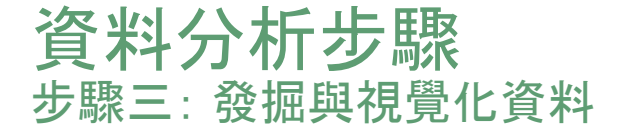

- 了解你手上的數據
	- 資料數量
	- 特徵屬性
		- 類型 (文字、數字、集合...)
		- 範圍
		- 統計量

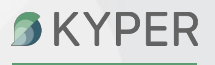

6

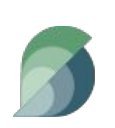

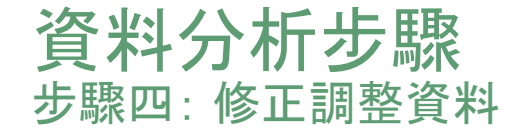

- 如何處理缺失資料 ?
	- 移除該筆資料
	- 補值
		- 0
		- 最常見值
		- 平均數

### ● 調整特徵 值

- 正規化
- 合併特徵 值
- 根據現有特徵值產生新的特徵 值

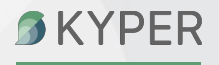

7

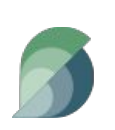

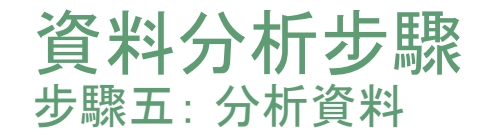

- 決定數據模型
	- Classifier
	- Regression Model
- 準備訓練資料與驗證資料
- 訓練數據模型

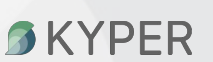

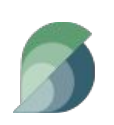

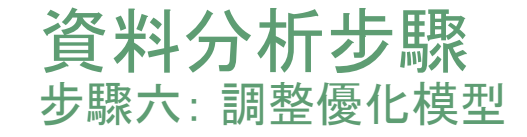

- 交叉驗證模型
- 再次調整修正特徵 值
- 嘗試不同參數 值

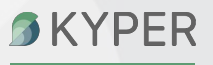

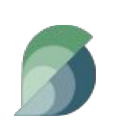

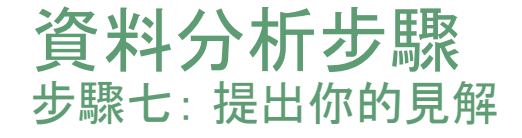

- 數據是否有回答到你原來的問題? 如何回 答?
- 數據是否能夠協助你防衛其他不同的異議? 如何防禦?
- 你的結論是否有其限制?是否有未考慮到的 死角存在?

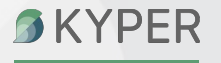

0

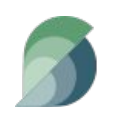

# 資料集介紹

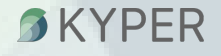

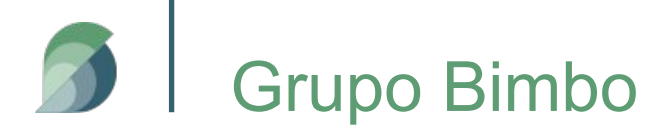

- 墨西哥食品製造公司
- 商業模式:
	- 食品 -> 銷售點 -> 客戶 -> 一般消費者

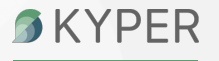

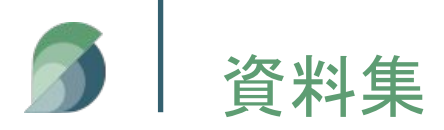

- train.csv 主資料
- test.csv 測試資料
- producto tabla.csv 商品名稱
- cliente tabla.csv 客戶名稱
- town state.csv 銷售點位置

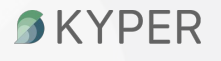

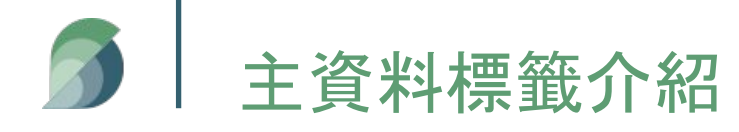

- Semana
- Agencia\_ID
- Canal\_ID
- Ruta\_SAK
- Cliente\_ID
- Producto\_ID
- Venta\_uni\_hoy
- Venta\_hoy
- Dev\_uni\_proxima
- Dev\_proxima
- Demand\_uni\_equil

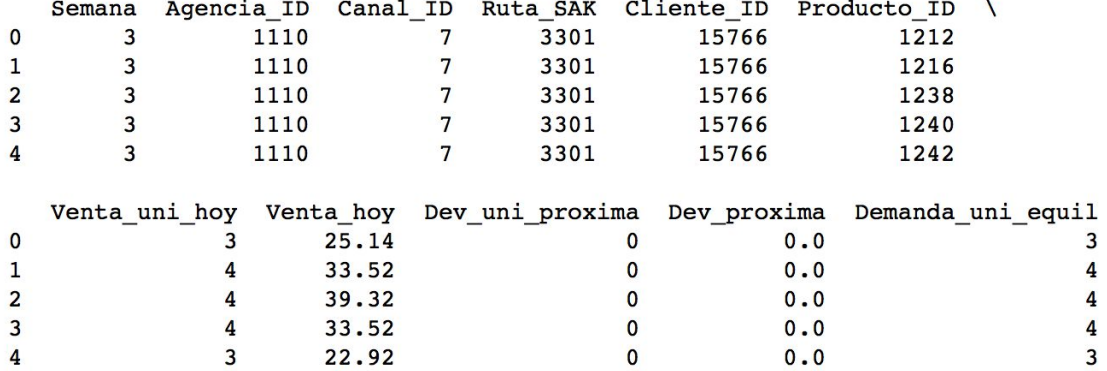

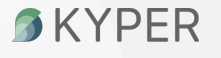

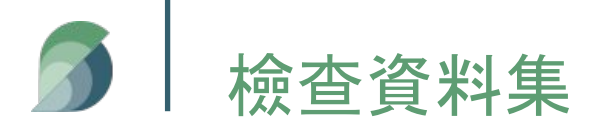

- Check Feature Type
- Duplicate

#### ● Missing value

<class 'pandas.core.frame.DataFrame'> RangeIndex: 74180464 entries, 0 to 74180463 Data columns (total 11 columns): Semana  $int64$ Agencia ID  $int64$ Canal ID int64  $int64$ Ruta SAK Cliente ID int64 Producto ID  $int64$ Venta uni hoy  $int64$ Venta hoy  $float64$ Dev uni proxima  $int64$ Dev proxima float64 Demanda uni equil int64 dtypes:  $float64(2)$ ,  $int64(9)$ memory usage: 6.1 GB None

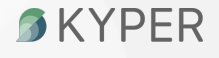

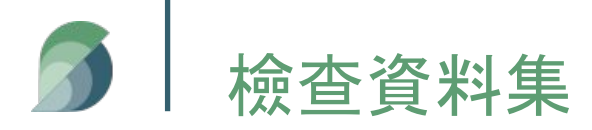

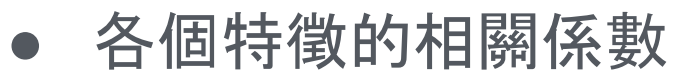

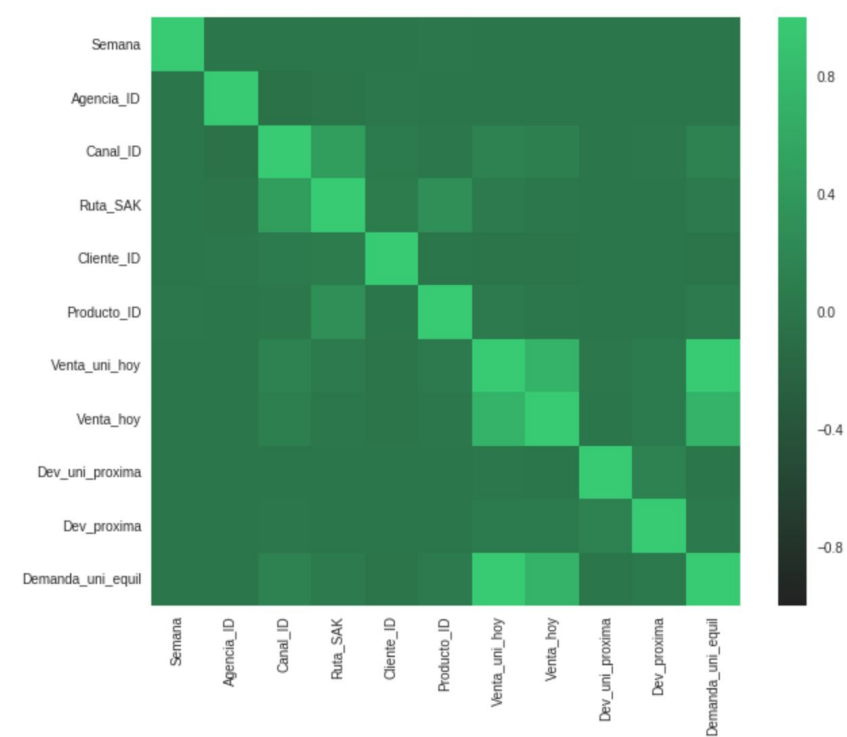

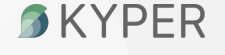

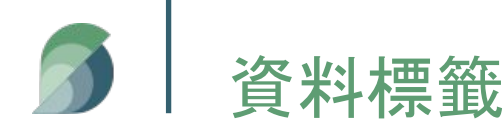

### 資料標籤分布視覺化 - Category Data

### ● Ex. Canal\_ID

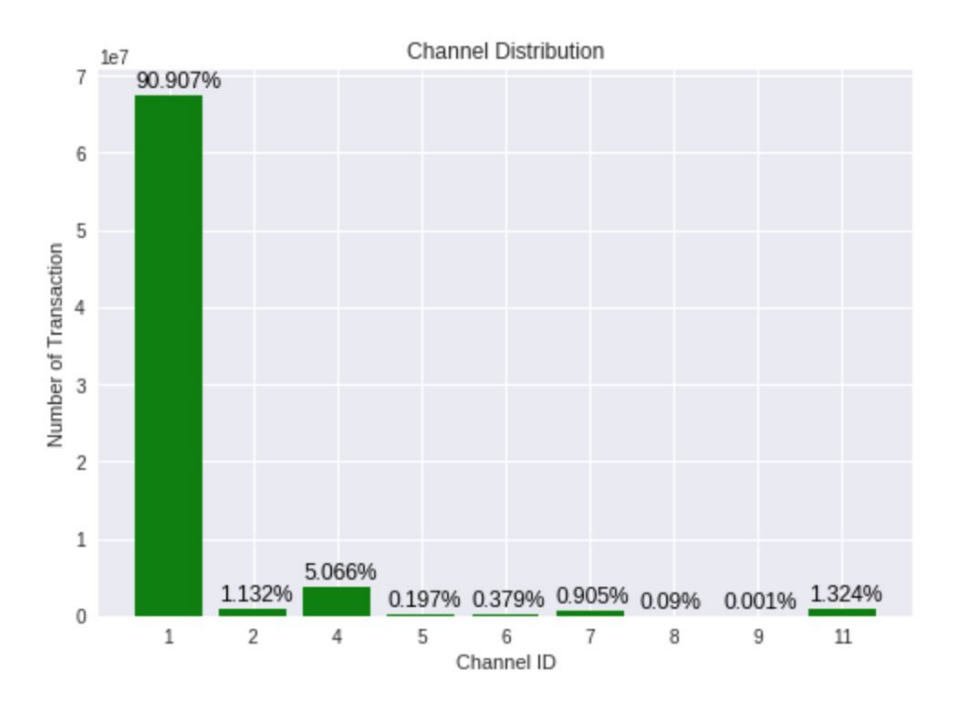

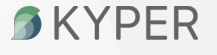

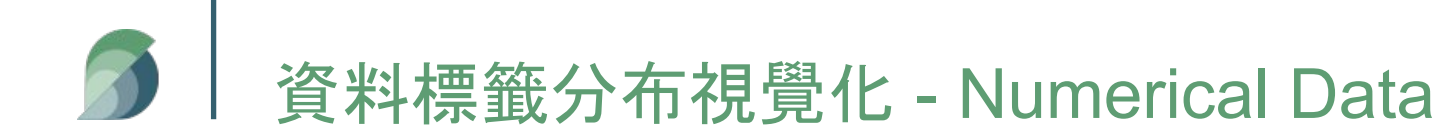

### • Ex. Venta\_hoy (Sales)

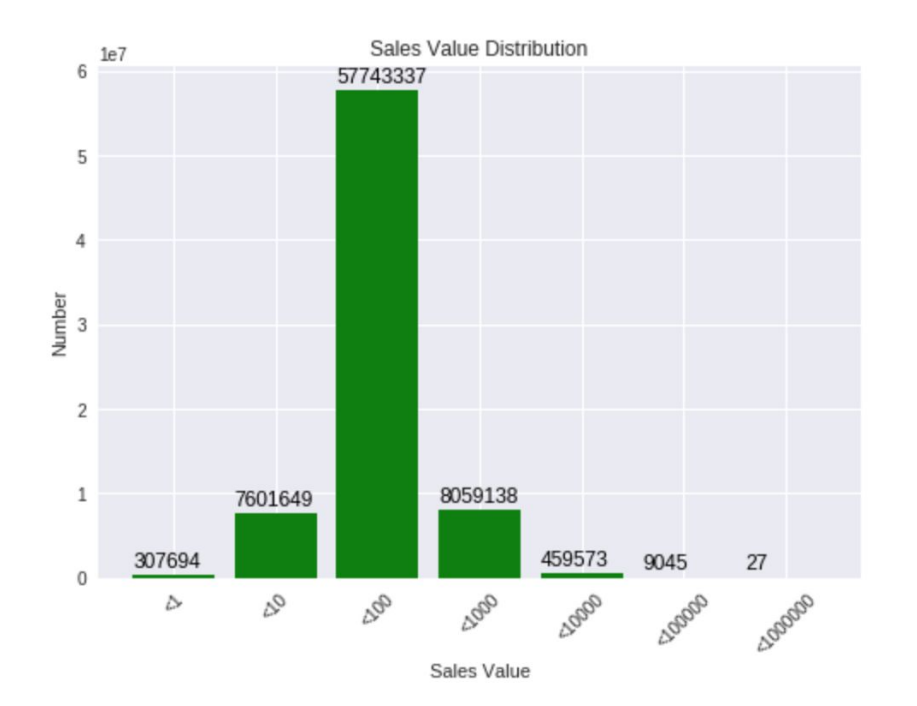

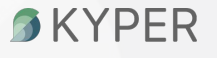

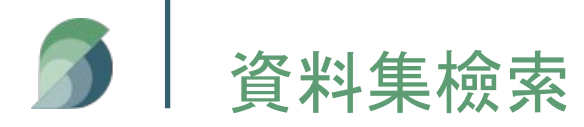

● Producto\_tabla.csv

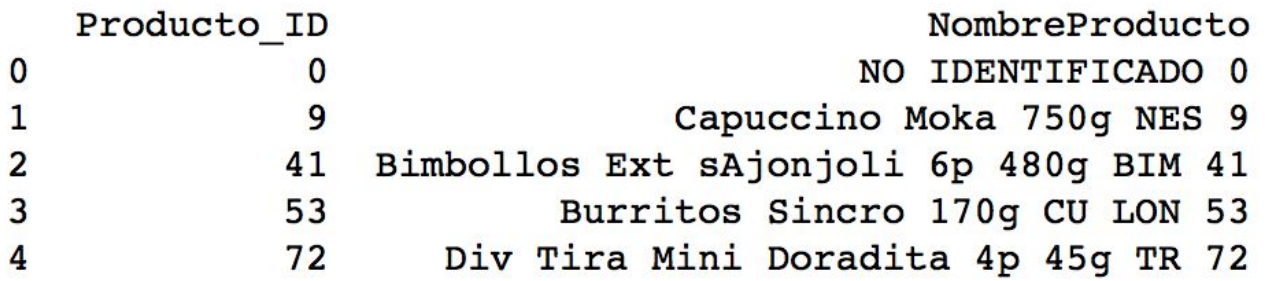

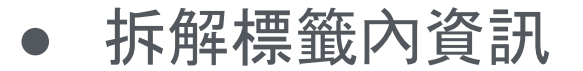

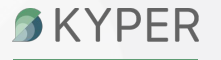

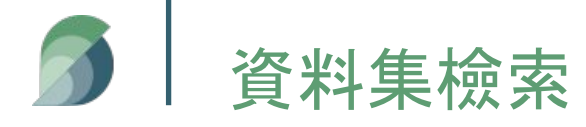

● Town\_state.csv

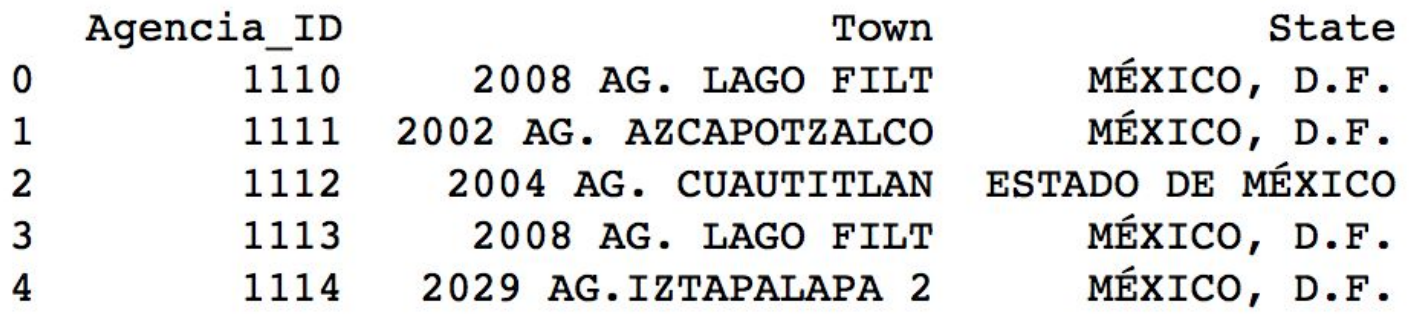

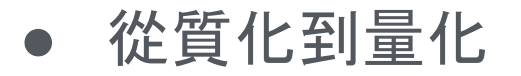

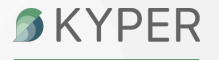